#### **BAB III**

#### **PERANCANGAN SISTEM**

### **3.1 Analisis Sistem**

Pada saat *survey* ke lapangan, penulis melihat pencatatan yang ada masih berupa manual. Manajemen pun kebingungan untuk mengetahui berapa jumlah aset yang dimiliki dan berapa jumlah barang konsinyasi, status stok barang yang dimiliki, mana barang yang laku dan mana yang tidak, serta harga pembelian barang yang selalu berubah sehingga kesulitan memutuskan harga yang pantas untuk barang tersebut. 3.1 Analisis Sistem<br>
Pada saat anvey ke lapangan, penulis melihat pencatatan yang ada masih<br>
berupa mamal. Manajermen pam kebingungan untuk mengetahui panpa jamlah<br>
sest yang pinihili din bernga juniah barang konsinyasi,

Berikut permasalahan yang kerap terjadi pada unit usaha ini:

- 1. Campur aduk aset milik "FOTOCOPY CENTER" dan mana yang konsinyasi.
- 2. Aset yang akan habis terlambat diketahui sehingga terlambat dalam memutuskan pengadaan ulang.
- 3. Tidak mengetahui aset mana yang laku terjual dan mana yang tidak mengingat pencatatan dilakukan secara manual tiap akhir bulan.
- 4. Harga pembelian aset yang selalu fluktuatif sehingga kebingungan akan dilepas harga berapa dalam unit usaha ini.

 Sistem yang akan dikembangkan ini bertujuan untuk membantu dalam pencatatan dan monitoring stok barang, sehingga membantu pihak Administrasi Umum untuk memutuskan perencanaan pengadaan ulang.

 Berikut ini akan digambarkan bagan aliran dokumen dari sistem penjualan yang akan dibuat pada unit usaha "FOTOCOPY CENTER" milik Administrasi Umum STIKOM SURABAYA. *Document flow* sistem penjualan

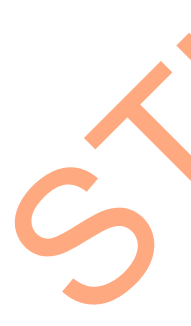

merupakan proses alur data mulai dari pelanggan membeli sebuah barang hingga proses reorder barang. seperti yang ditunjukkan pada Gambar 3.1.

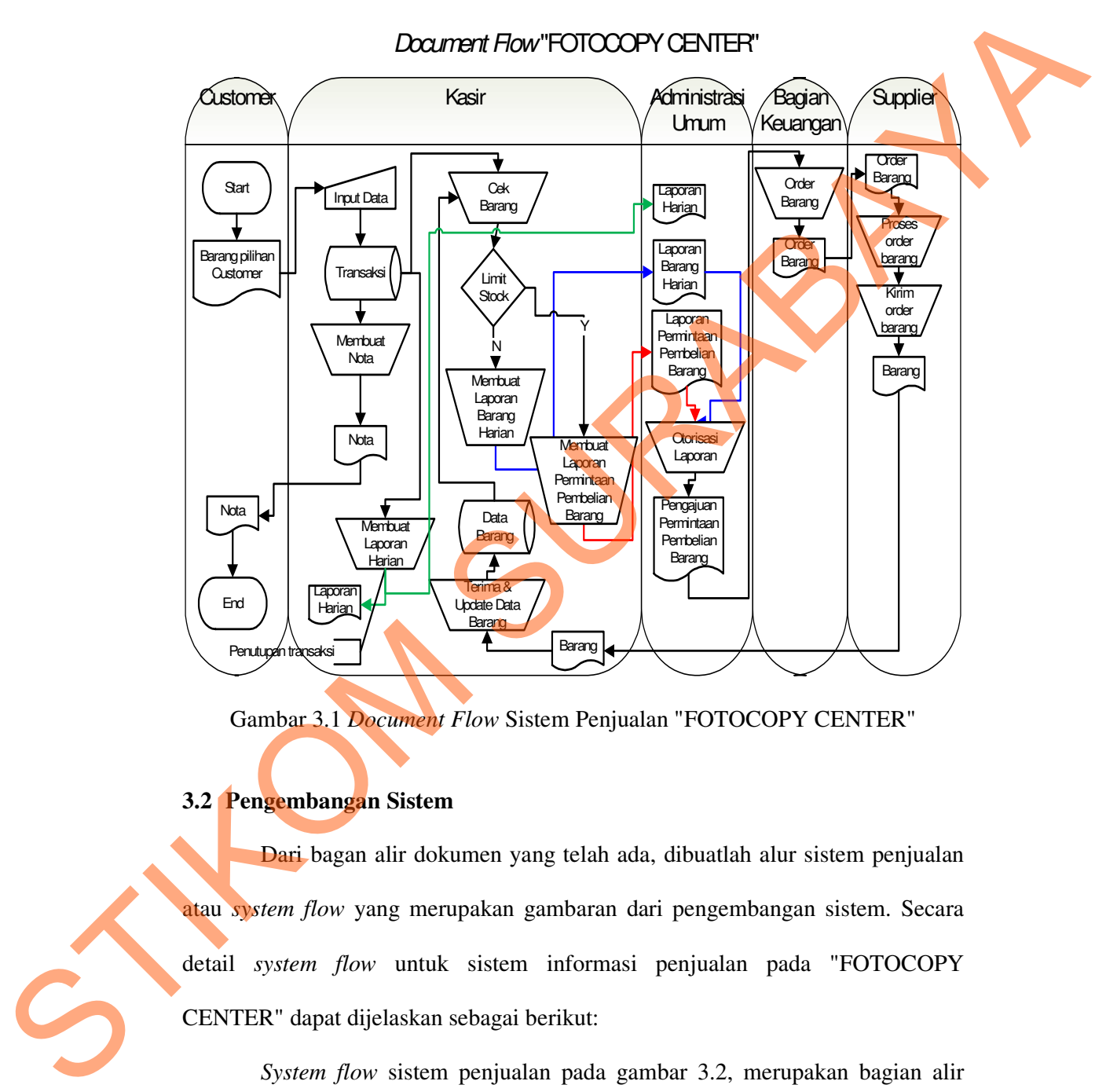

Gambar 3.1 *Document Flow* Sistem Penjualan "FOTOCOPY CENTER"

## **3.2 Pengembangan Sistem**

 Dari bagan alir dokumen yang telah ada, dibuatlah alur sistem penjualan atau *system flow* yang merupakan gambaran dari pengembangan sistem. Secara detail *system flow* untuk sistem informasi penjualan pada "FOTOCOPY CENTER" dapat dijelaskan sebagai berikut:

 *System flow* sistem penjualan pada gambar 3.2, merupakan bagian alir proses alur data mulai dari pelanggan membeli sebuah item hingga proses laporan reorder barang yang diterima oleh kepala bagian Administrasi Umum.

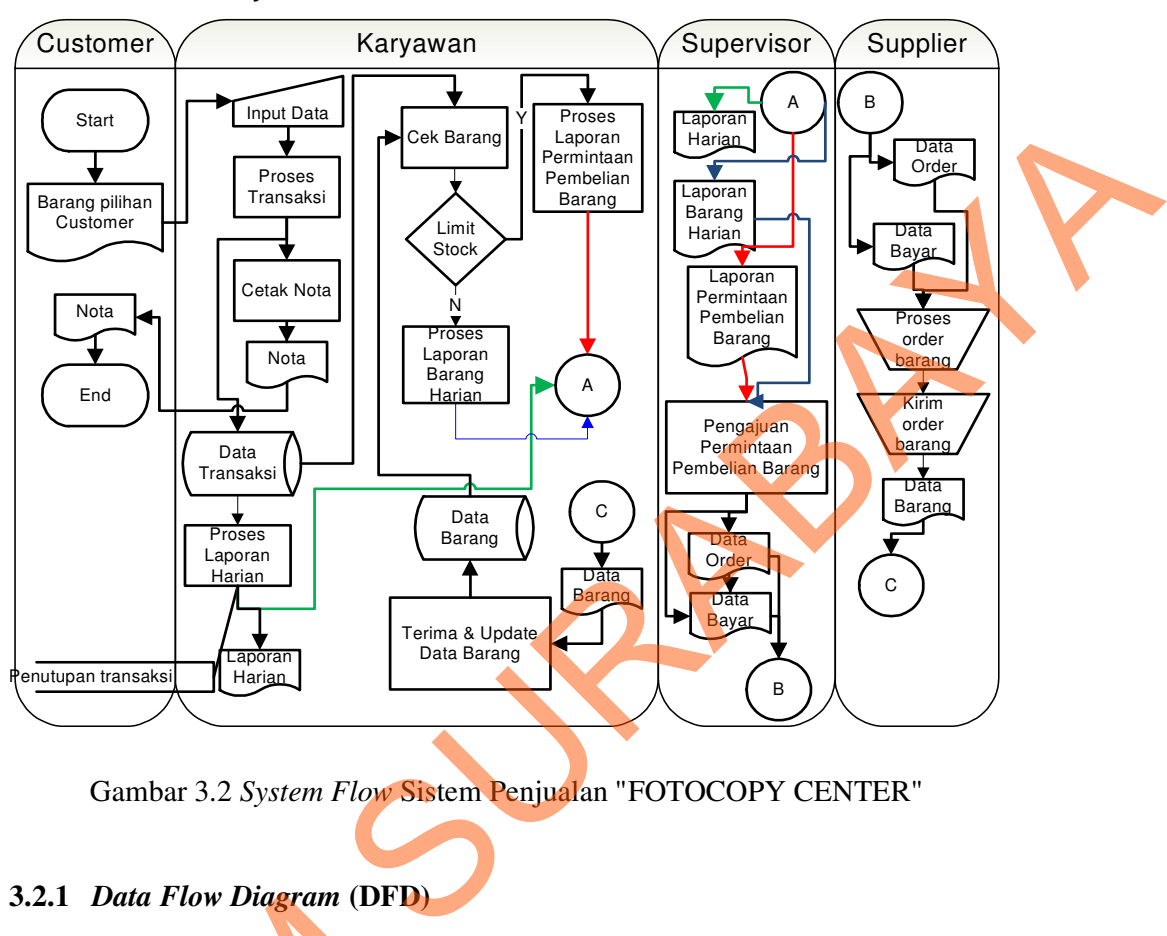

## System Flow "FOTOCOPY CENTER"

Gambar 3.2 *System Flow* Sistem Penjualan "FOTOCOPY CENTER"

### **3.2.1** *Data Flow Diagram* **(DFD)**

 Sistem penjualan "FOTOCOPY CENTER" yang telah dibuat, secara konsep dapat dilihat pada Gambar 3.3. *Context diagram* menggambarkan asal data dan menunjukkan aliran dari data tersebut. Dalam *context diagram* sistem penjualan "FOTOCOPY CENTER" pada gambar tersebut, terdiri dari 4 *eksternal entity* yaitu karyawan, *supervisor*, *supplier*, dan *customer*. Aliran data yang keluar dari masing-masing *eksternal entity* mempunyai arti bahwa data tersebut berasal dari *eksternal entity* tersebut. Sedangkan aliran data yang masuk mempunyai arti 3.2.1 Data Flow Diagram (DFD)<br>
Sistem penjualan "FOTOC<br>
konsep dapat dilihat pada Gambar 3<br>
dan menunjukkan aliran dari dat<br>
penjualan "FOTOCOPY CENTER"<br>
entity yaitu karyawan, *supervisor*, *si*<br>
dari masing-masing *ekste* informasi data ditujukan untuk *eksternal entity* tersebut.

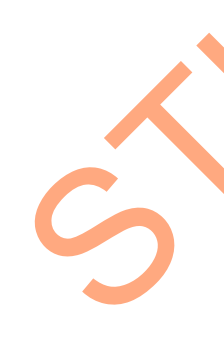

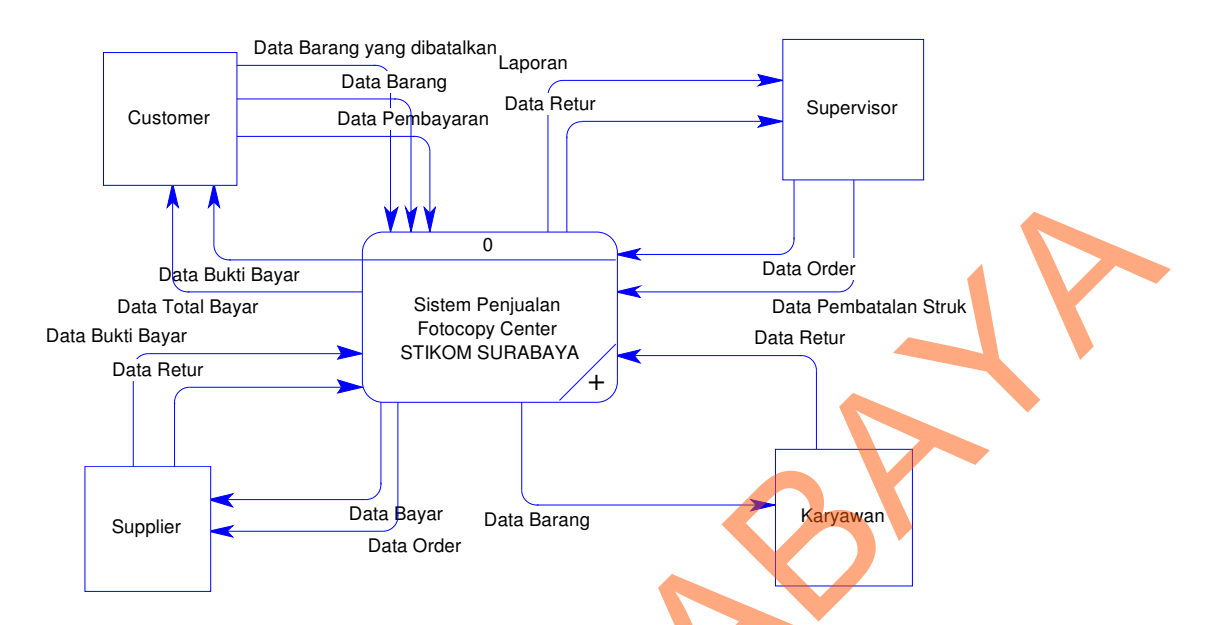

Gambar 3.3 *Context Diagram* Sistem Penjualan "FOTOCOPY CENTER"

 Dari *context diagram* di atas, dapat diuraikan menjadi diagram level 0 seperti pada Gambar 3.4. Diagram level 0 tersebut memiliki beberapa proses yaitu proses sistem penjualan, proses sistem pembelian, dan pelaporan. Pada gambar tersebut juga digambarkan *data store* yang digunakan dalam sistem. *Data store*  yang digunakan adalah *data store* transaksi penjualan, transaksi pembelian, dan

barang.

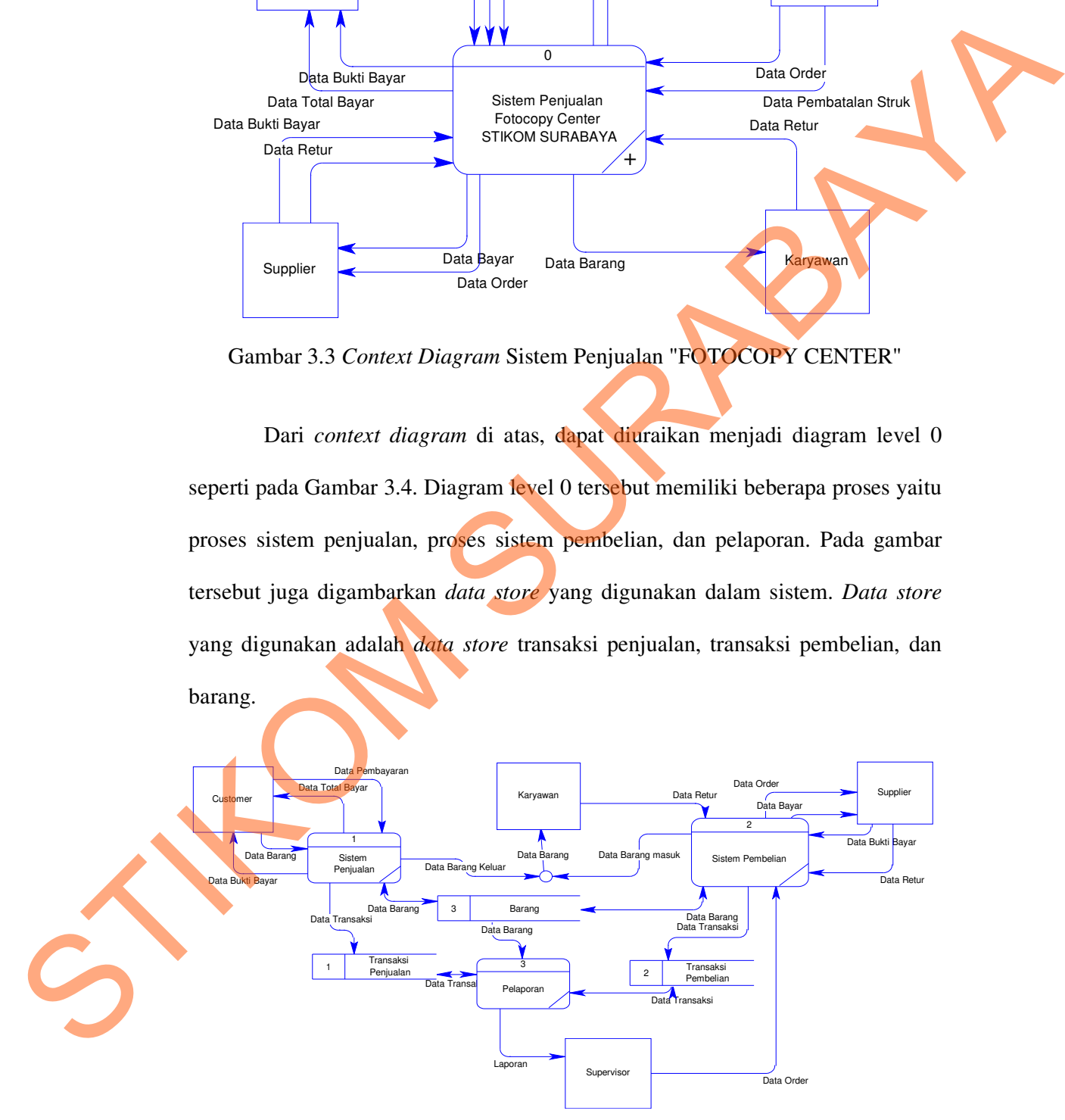

Gambar 3.4 DFD Level 0 Sistem Penjualan "FOTOCOPY CENTER"

 Dari diagram level 0, terdapat beberapa proses yang dapat diuraikan hingga diagram level 1 sistem pembelian. Seperti yang dapat dilihat pada Gambar 3.5, pada gambar tersebut terdapat beberapa proses yaitu proses laporan barang harian dan proses laporan pembelian barang. Mengingat semua proses ini butuh keputusan dari pihak kepala bagian Administrasi Umum, maka proses ini hanya bisa dilakukan oleh *supervisor* dan proses penerimaan barang dilakukan oleh karyawan.

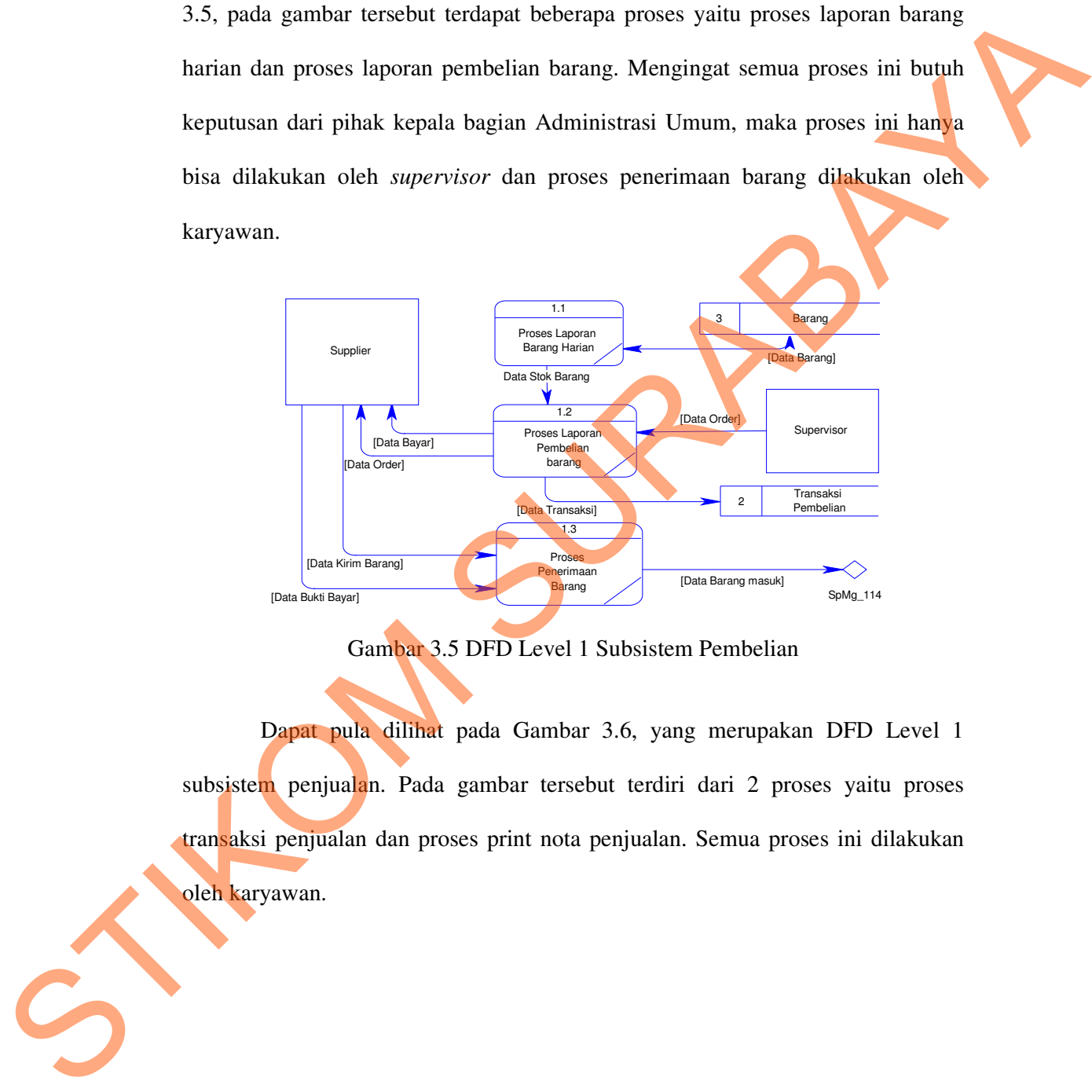

Gambar 3.5 DFD Level 1 Subsistem Pembelian

 Dapat pula dilihat pada Gambar 3.6, yang merupakan DFD Level 1 subsistem penjualan. Pada gambar tersebut terdiri dari 2 proses yaitu proses transaksi penjualan dan proses print nota penjualan. Semua proses ini dilakukan oleh karyawan.

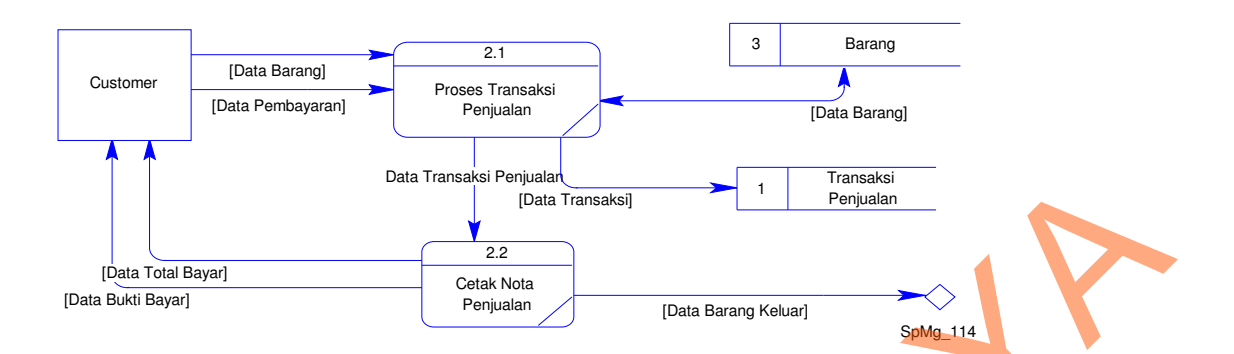

Gambar 3.6 DFD Level 1 Subsistem Penjualan

 Dan dapat pula dilihat pada Gambar 3.7, yaitu DFD Level 1 subsistem pelaporan. Pada gambar tersebut terdapat beberapa proses yaitu proses membuat laporan penjualan dan laporan stok barang secara periodik, serta laporan pengadaan barang. Laporan tersebut diberikan kepada kepala bagian Administrasi Umum. Data Transaksi Penjualan<br>
Para Transaksi<br>
Penjualan<br>
SURABAYA (Data Barang Keluar)<br>
SURABAYA (Data Barang Keluar)<br>
SURABAYA (SURABAYA)<br>
SURABAYA (SURABAYA)<br>
SURABAYA (SURABAYA)<br>
PENGERAN DEPALA SURABANG SURABANG SURABANG D

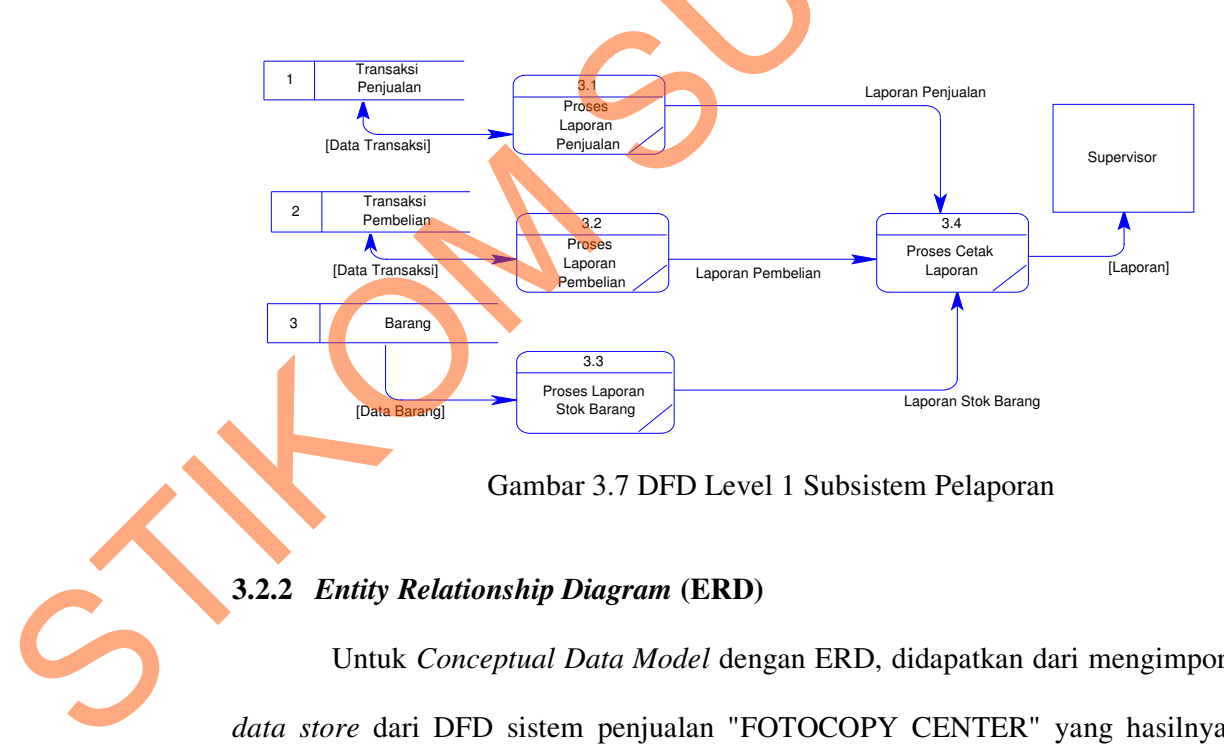

Gambar 3.7 DFD Level 1 Subsistem Pelaporan

## **3.2.2** *Entity Relationship Diagram* **(ERD)**

 Untuk *Conceptual Data Model* dengan ERD, didapatkan dari mengimpor *data store* dari DFD sistem penjualan "FOTOCOPY CENTER" yang hasilnya dapat dilihat pada Gambar 3.8.

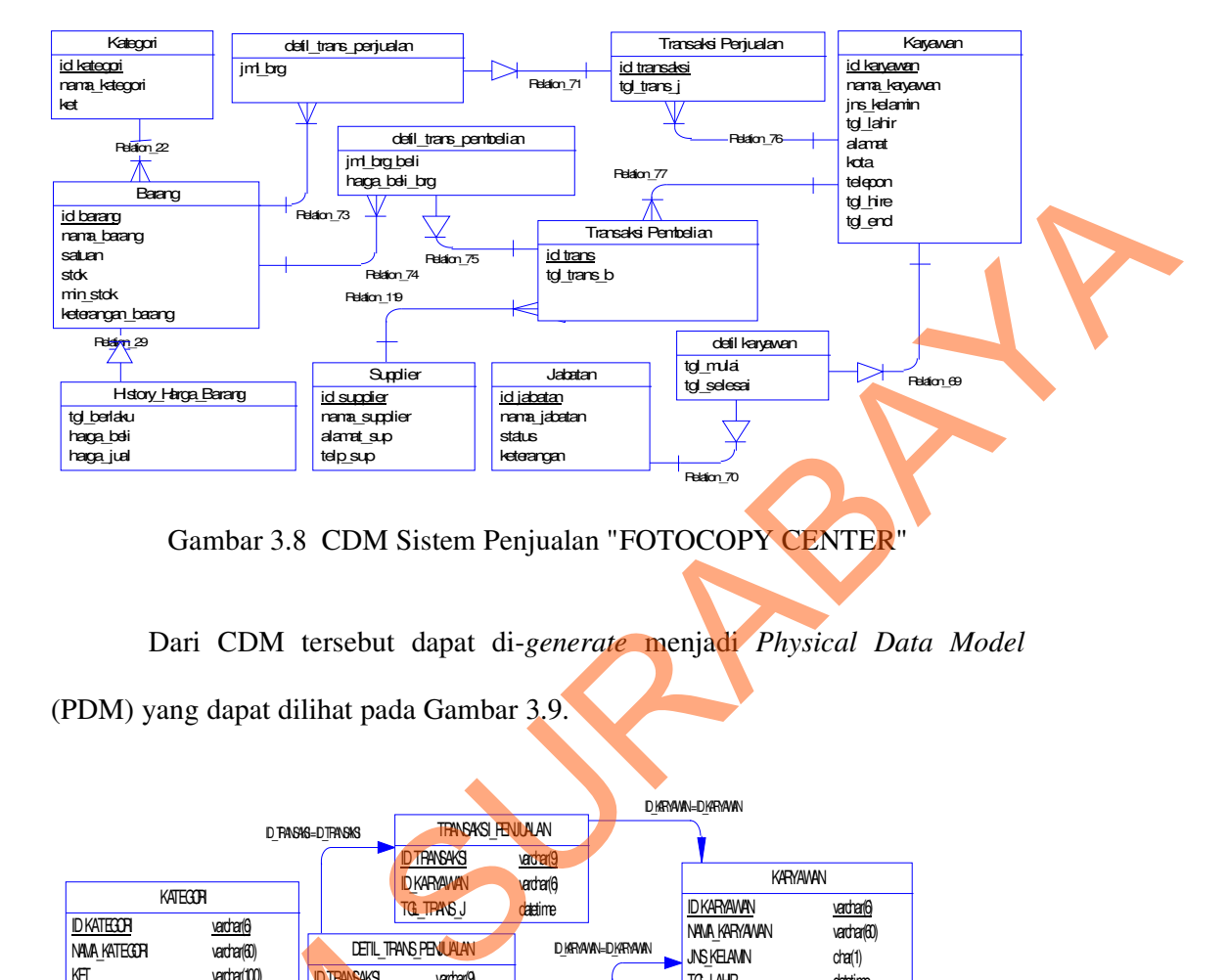

Gambar 3.8 CDM Sistem Penjualan "FOTOCOPY CENTER"

 Dari CDM tersebut dapat di-*generate* menjadi *Physical Data Model* (PDM) yang dapat dilihat pada Gambar 3.9.

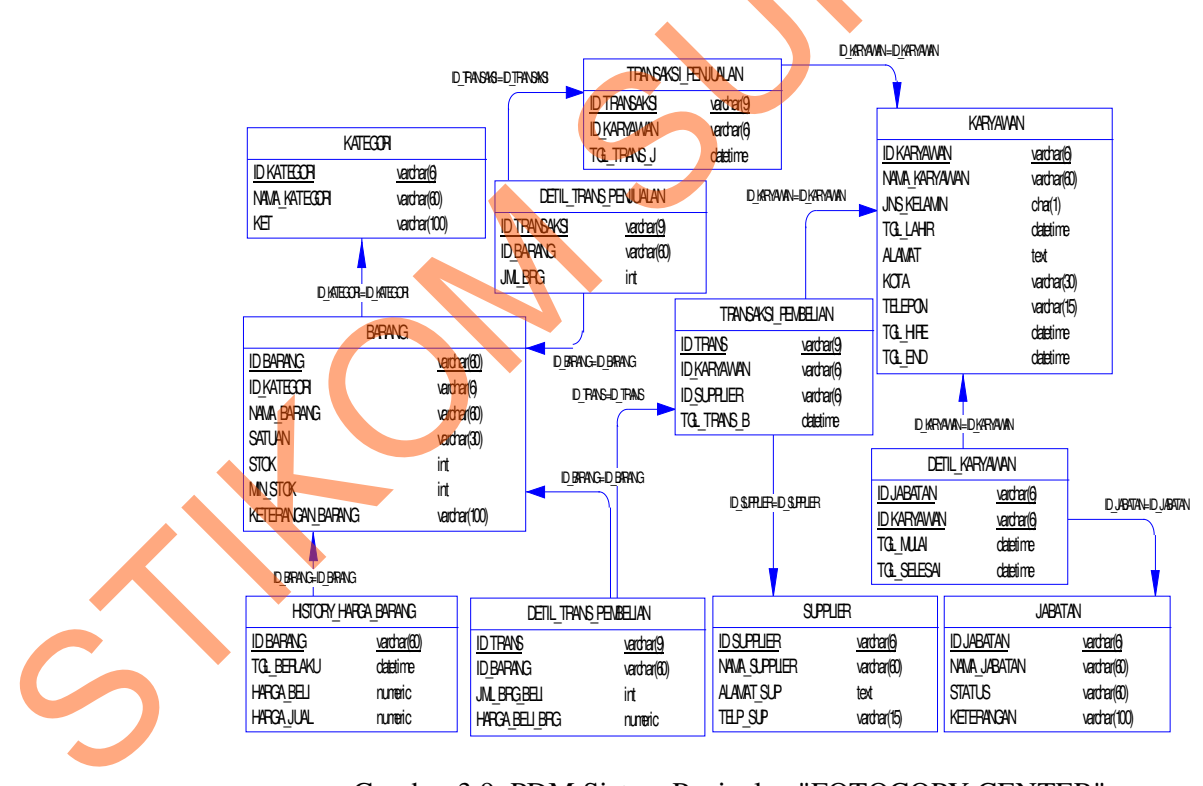

Gambar 3.9 PDM Sistem Penjualan "FOTOCOPY CENTER"

## **3.2.3 Struktur Tabel**

 Dari hasil *generate* PDM, dapat dibuat *database script* yang dapat dilihat pada halaman lampiran. Sedangkan untuk struktur tabelnya, dapat dilihat pada uraian berikut ini:

1. Tabel Kategori

*Primary Key* :Id\_Kategori

*Foreign Key* : -

Fungsi : Menyimpan data kategori barang.

Tabel 3.1 Kategori

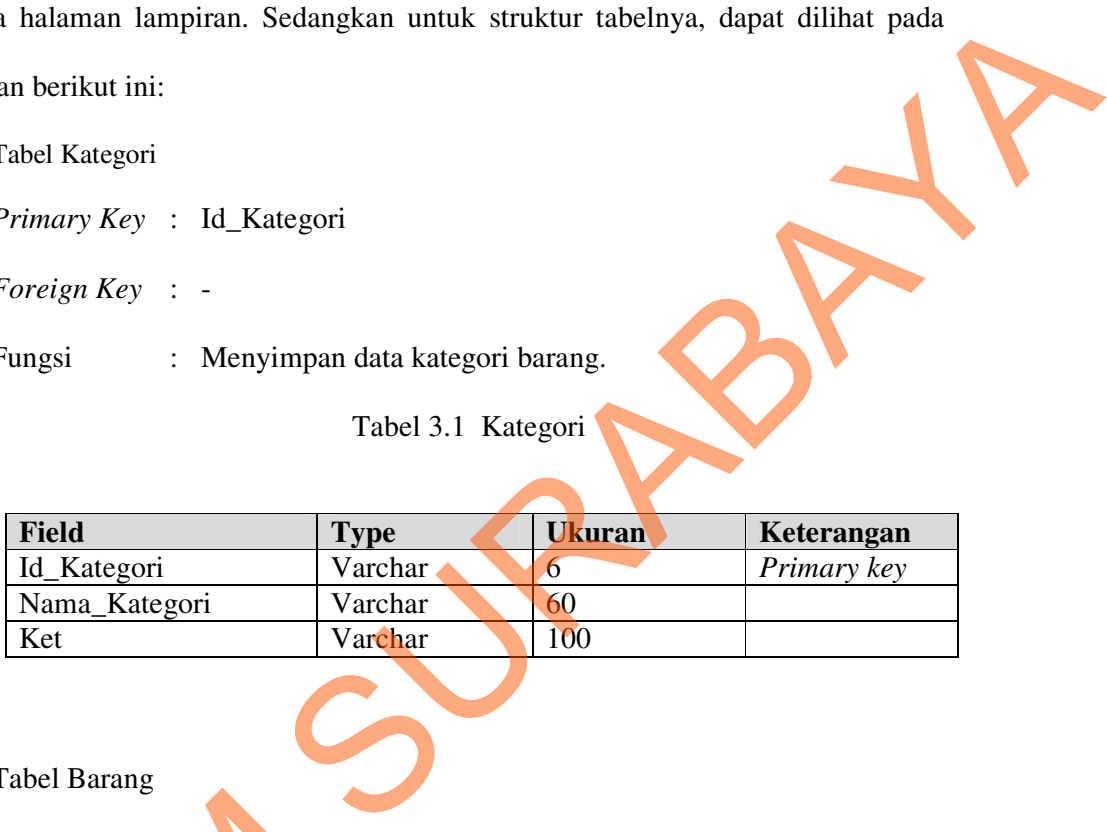

### 2. Tabel Barang

*Primary Key* :Id\_Barang

*Foreign Key* : Id\_Kategori

Fungsi : Menyimpan data barang.

Tabel 3.2 Barang

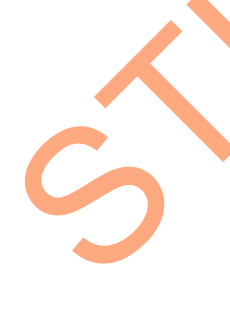

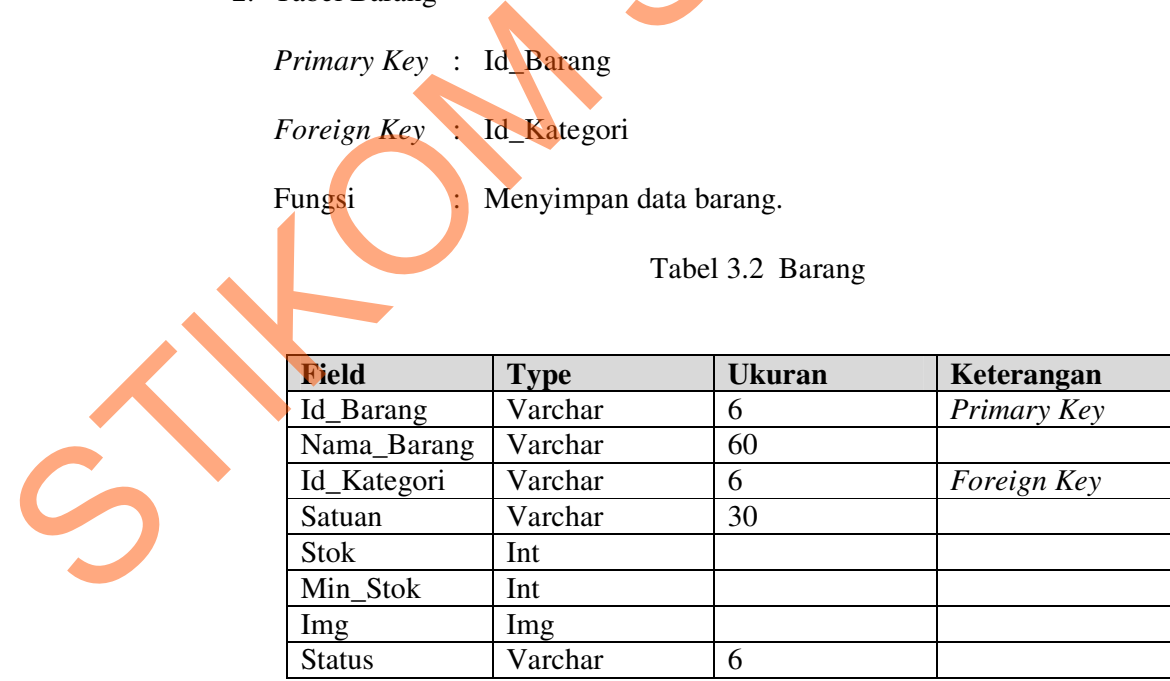

3. Tabel History\_Harga\_Barang

*Primary Key* :Tgl\_Berlaku

*Foreign Key* : Id\_Barang

Fungsi : Menyimpan data harga barang.

Tabel 3.3 History\_Harga\_Barang

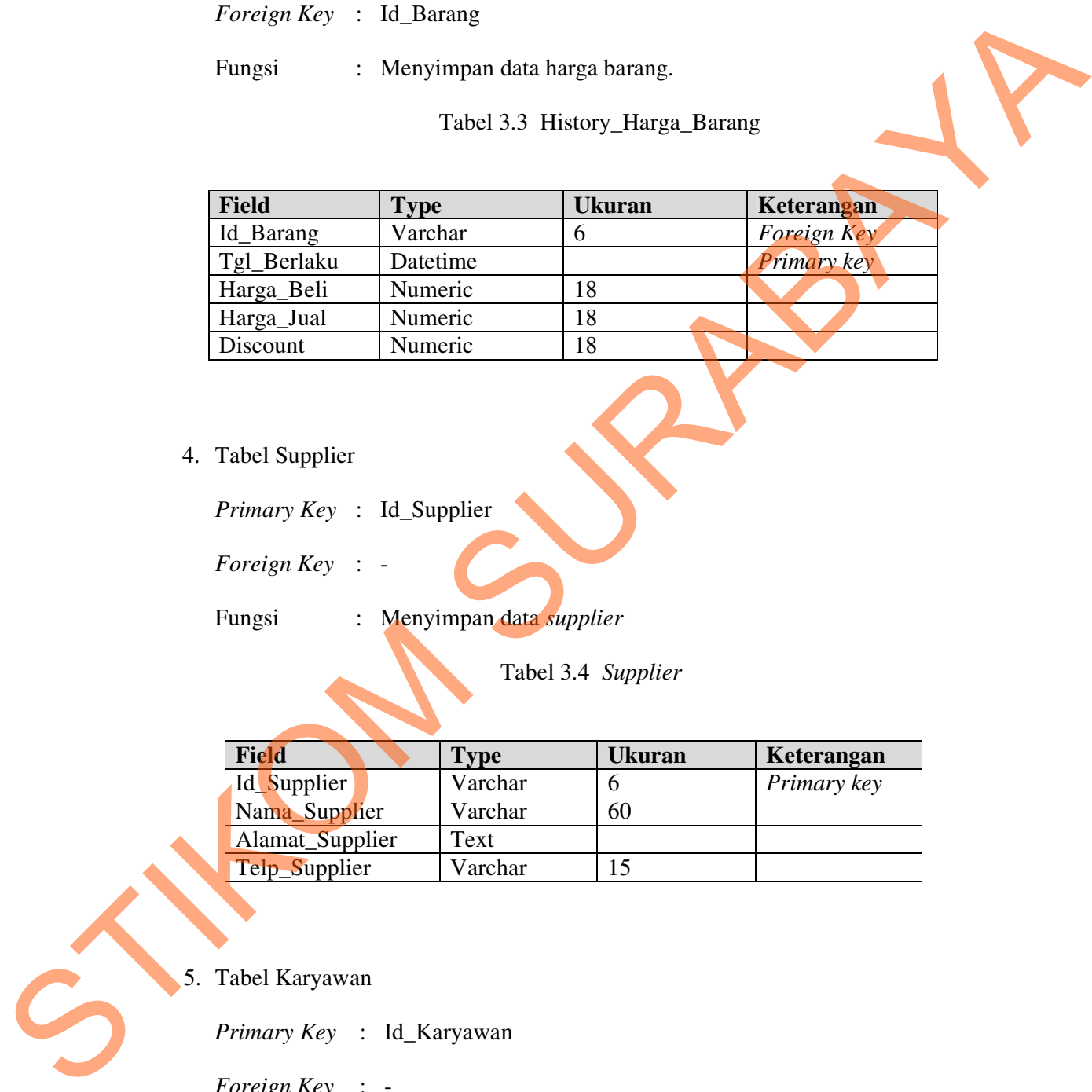

## 4. Tabel Supplier

*Primary Key* :Id\_Supplier

*Foreign Key* : -

Fungsi : Menyimpan data *supplier*

Tabel 3.4 *Supplier*

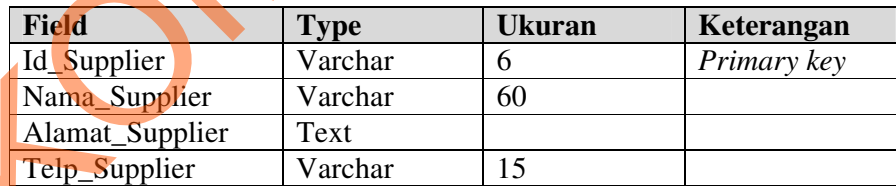

5. Tabel Karyawan

*Primary Key* :Id\_Karyawan

*Foreign Key* : -

Fungsi : Menyimpan data karyawan

Tabel 3.5 Karyawan

| <b>Field</b>                         | <b>Type</b>                      | <b>Ukuran</b> | Keterangan  |  |
|--------------------------------------|----------------------------------|---------------|-------------|--|
| Id_Karyawan                          | Varchar                          | 6             | Primary key |  |
| Nama_Karyawan                        | Varchar                          | 60            |             |  |
| Jns_Kelamin                          | Char                             | 1             |             |  |
| Tgl_lahir                            | Datetime                         |               |             |  |
| Alamat                               | Text                             |               |             |  |
| Kota                                 | Varchar                          | 30            |             |  |
| Telepon                              | Varchar                          | 15            |             |  |
| Kota_Lahir                           | Varchar                          | 15            |             |  |
| Foto                                 | Img                              |               |             |  |
| Tgl_Hire                             | Datetime                         |               |             |  |
| Tgl_End                              | Datetime                         |               |             |  |
| <b>UID</b>                           | Char                             | 3             |             |  |
| Tabel Detail_karyawan                |                                  |               |             |  |
| Primary Key : Id_Jabatan,Id_Karyawan |                                  |               |             |  |
| Foreign Key : -                      |                                  |               |             |  |
| Fungsi                               | : Menyimpan data detail karyawan |               |             |  |
|                                      | Tobal 26 Datoil Karyowan         |               |             |  |

6. Tabel Detail\_karyawan

*Foreign Key* : -

Tabel 3.6 Detail\_Karyawan

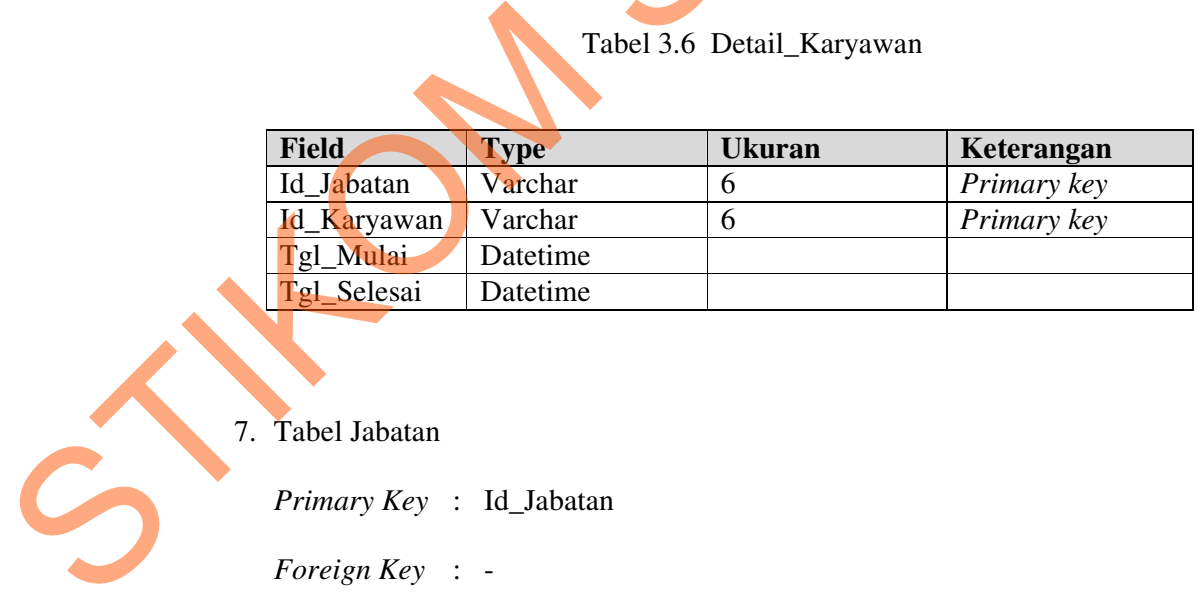

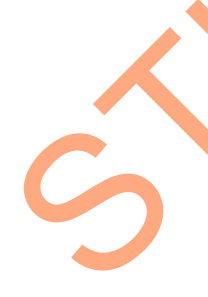

7. Tabel Jabatan

*Primary Key* :Id\_Jabatan

*Foreign Key* : -

Fungsi : Menyimpan data jabatan karyawan.

Tabel 3.7 Jabatan

| <b>Field</b> | Type    | U <b>kuran</b> | Keterangan  |  |
|--------------|---------|----------------|-------------|--|
| Id Jabatan   | Varchar |                | Primary key |  |
| Nama Jabatan | Varchar | 60             |             |  |
| Ket jabatan  | Varchar | 00             |             |  |
| Lvl          | lnt     |                |             |  |

### **3.2.4** *Design I/O*

 Desain *input/output* merupakan rancangan *input/output* berupa *form* untuk memasukkan data dan laporan sebagai informasi yang dihasilkan dari pengolahan data. Desain *input/ output* juga merupakan acuan pembuat aplikasi dalam merancang dan membangun sistem. Varchar 6 Primary key<br>
Varchar 60<br>
Varchar 100<br>
Int<br>
Int<br>
Int<br>
Sure interved and an input output being form untuk<br>
Interved and an input<br>
Interved and the perpendance of the state of the state<br>
In sistem.<br>
Interved and an

### **A Desain** *Input*

 Desain *input* adalah bagian dari perencanaan *form-form* yang akan dibangun untuk mendukung pembuatan sistem ini. Berikut ini adalah desain *input* sistem tersebut:

1. Rancangan *Form Input* Karyawan

 Rancangan *input* karyawan pada Gambar 3.10 merupakan tampilan rancangan *input* untuk mengisi data karyawan. Saat *form* ini dijalankan secara otomatis data jabatan yang sudah tersimpan pada *database* akan terlihat. Tekan gambar disket jika ingin menyimpan data. Jika ingin mengubah data, cari data yang akan diubah. Lalu tekan gambar disket untuk melanjutkan perubahan data. Sistem tersebut:<br>
1. Rancangan *Form Input* Karyawa<br>
Rancangan *input* karyawa<br>
rancangan *input* untuk mengisi dat<br>
otomatis data jabatan yang sudah t<br>
gambar disket jika ingin menyimp<br>
yang akan diubah. Lalu tekan gaml<br> Gambar "X" untuk menghapus data yang ada di *database*.

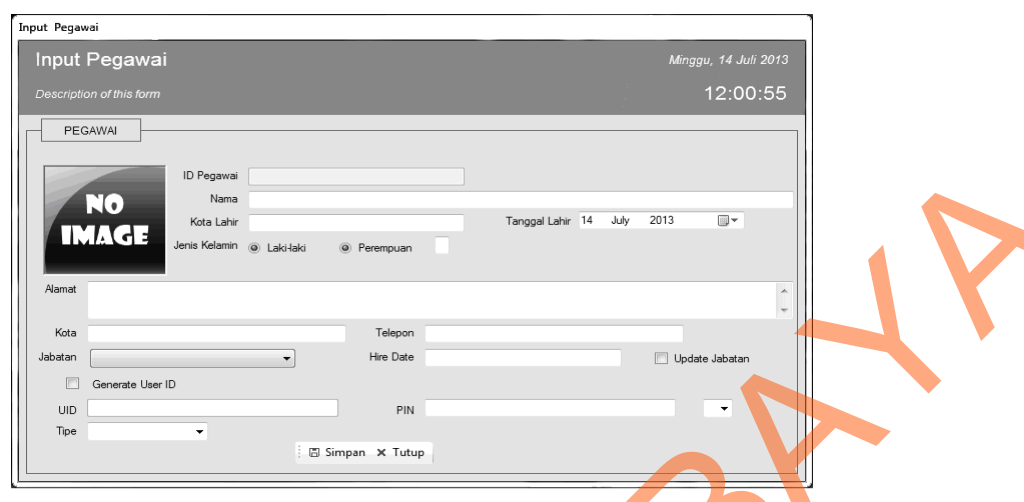

Gambar 3.10 Rancangan *Form Input* Karyawan

### 2. Rancangan *Form* Jabatan

 Rancangan *input* jabatan pada Gambar 3.11 merupakan tampilan rancangan *input* untuk mengisi data jabatan. Saat *form* ini dijalankan secara otomatis data jabatan yang sudah tersimpan di *database* akan terlihat. Tekan gambar disket jika ingin menyimpan data. Jika ingin mengubah data, cari data yang akan diubah. Lalu tekan gambar disket untuk melanjutkan perubahan data. Gambar "X" untuk menghapus data yang ada di *database*.

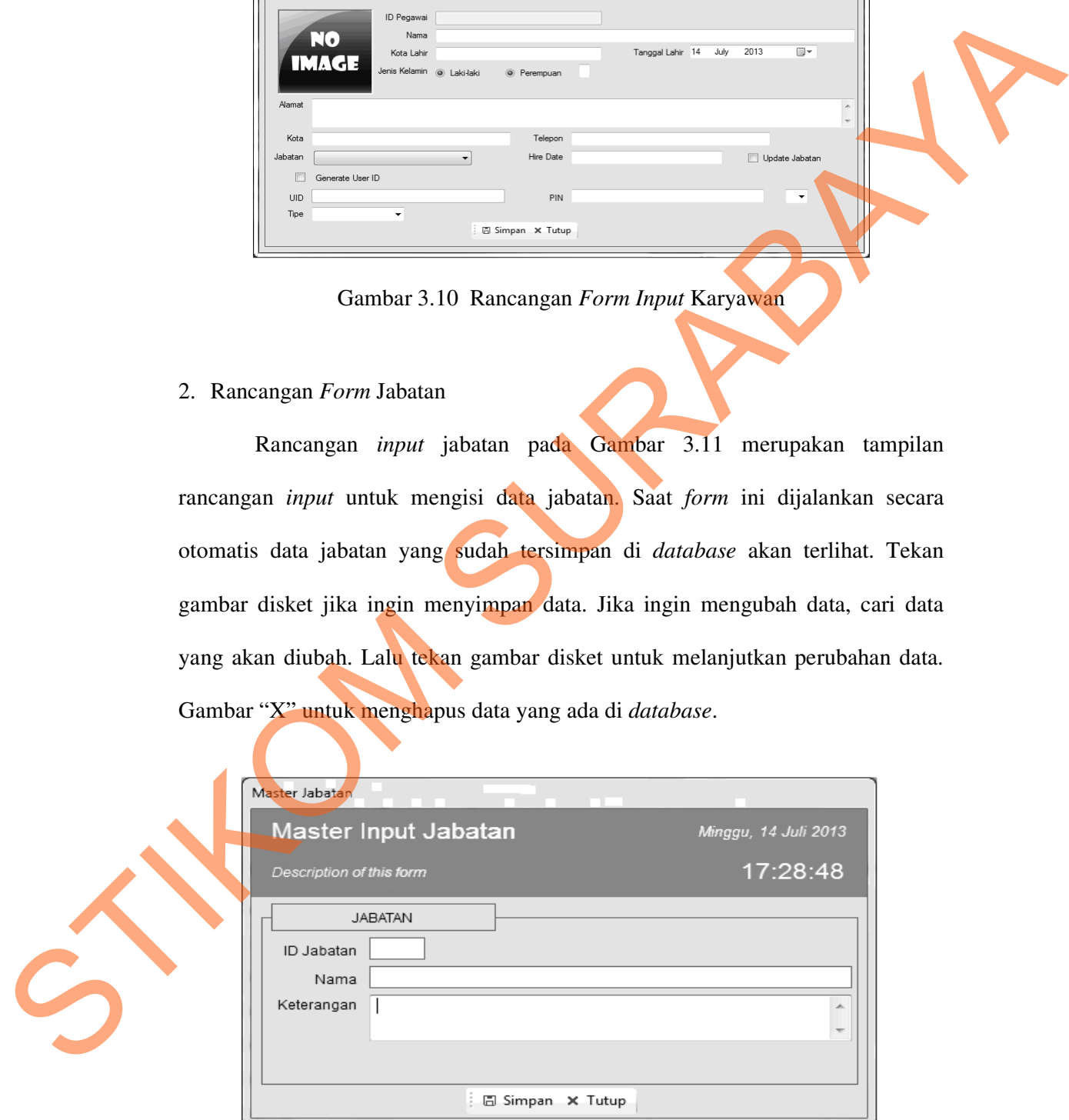

Gambar 3.11 Rancangan *Form* Jabatan

### 3. Rancangan *Form* Barang

 Rancangan *input* pengguna pada Gambar 3.12 merupakan tampilan rancangan *input* untuk mengisi data barang. Saat *form* ini dijalankan secara otomatis data barang yang sudah tersimpan pada *database* akan terlihat. Tekan gambar disket jika ingin menyimpan data. Gambar "X" untuk menutup *form*.

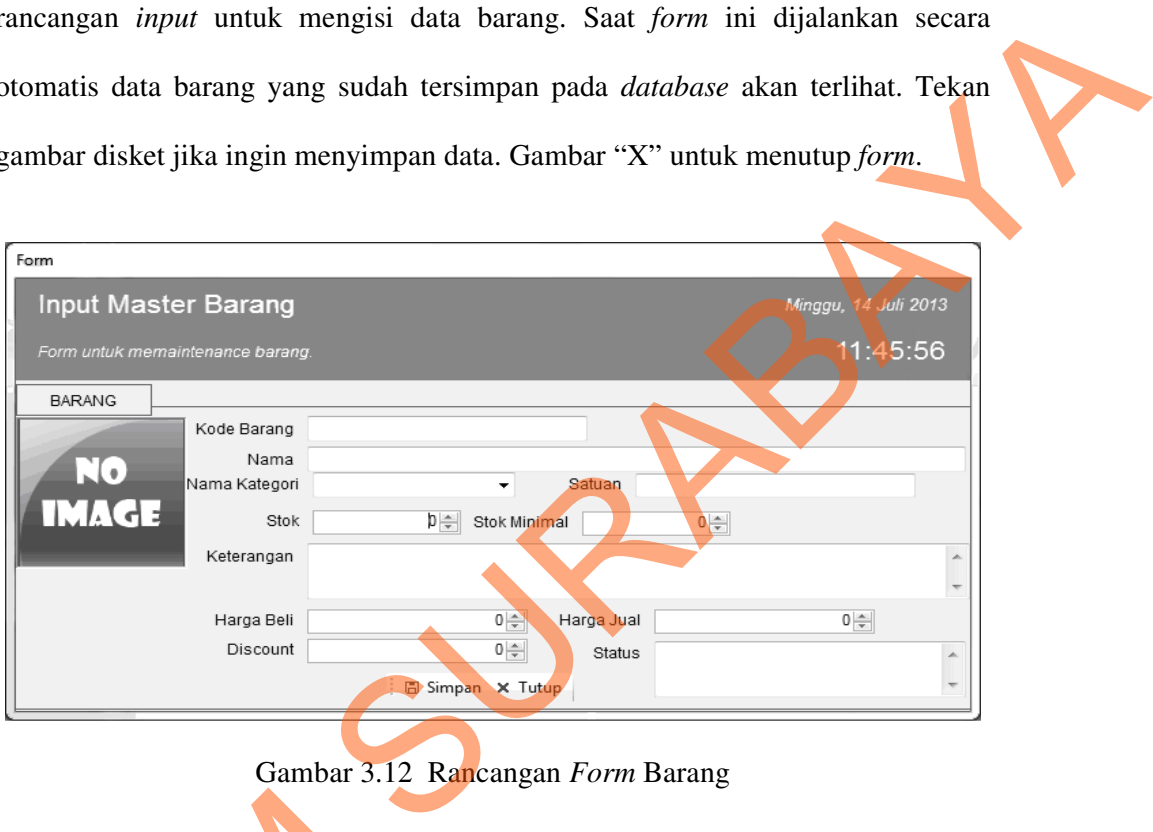

Gambar 3.12 Rancangan *Form* Barang

4. Rancangan *Form Supplier*

 Rancangan *input supplier* pada Gambar 3.13 merupakan tampilan rancangan *input* untuk mengisi data penilaian manajemen. Saat *form* ini dijalankan secara otomatis data *supplier* yang sudah tersimpan pada *database* akan terlihat. Tekan gambar disket jika ingin menyimpan data. Jika ingin mengubah data, cari data yang akan diubah. Lalu tekan gambar disket untuk melanjutkan perubahan data. Gambar "X" untuk menghapus data yang ada di 4. Rancangan *input supplier*<br>
Rancangan *input supplier*<br>
rancangan *input* untuk mengisi<br>
dijalankan secara otomatis data *su*<br>
akan terlihat. Tekan gambar disl<br>
mengubah data, cari data yang ak<br>
melanjutkan perubahan da *database*.

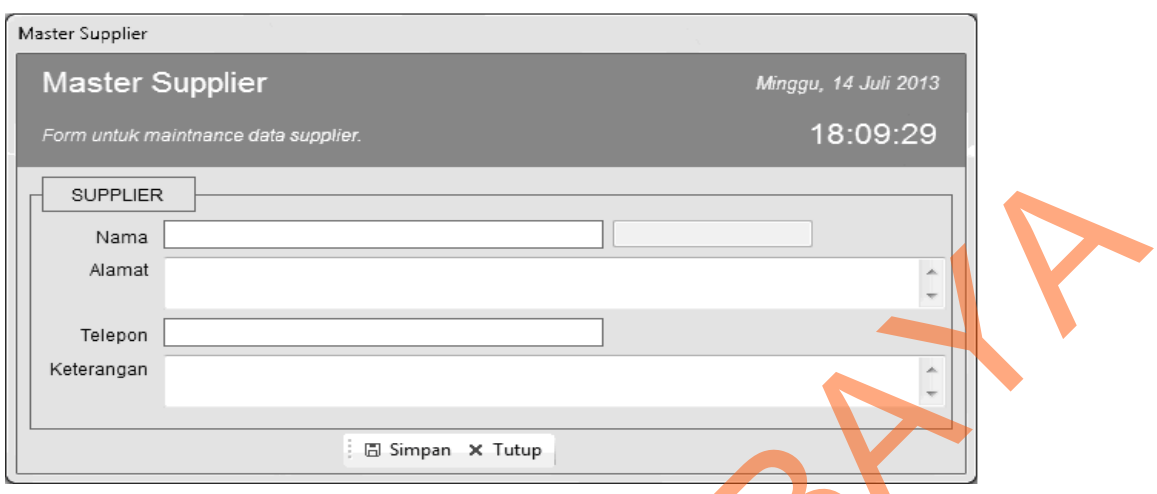

Gambar 3.13 Rancangan *Form Supplier*

## 5. Rancangan *Form* Pembelian

Rancangan *input* pembelian pada Gambar 3.14 merupakan tampilan rancangan *input* untuk mengisi data pembelian barang. Saat *form* ini dijalankan secara otomatis data barang yang mendekati batas minimum stok pada *database* akan terlihat. Pilih data barang yang diinginkan lalu tekan tombol proses jika ingin memproses pembelian barang. Tombol keluar digunakan untuk membatalkan proses pengisian atau perubahan data dan keluar dari *form* pembelian.

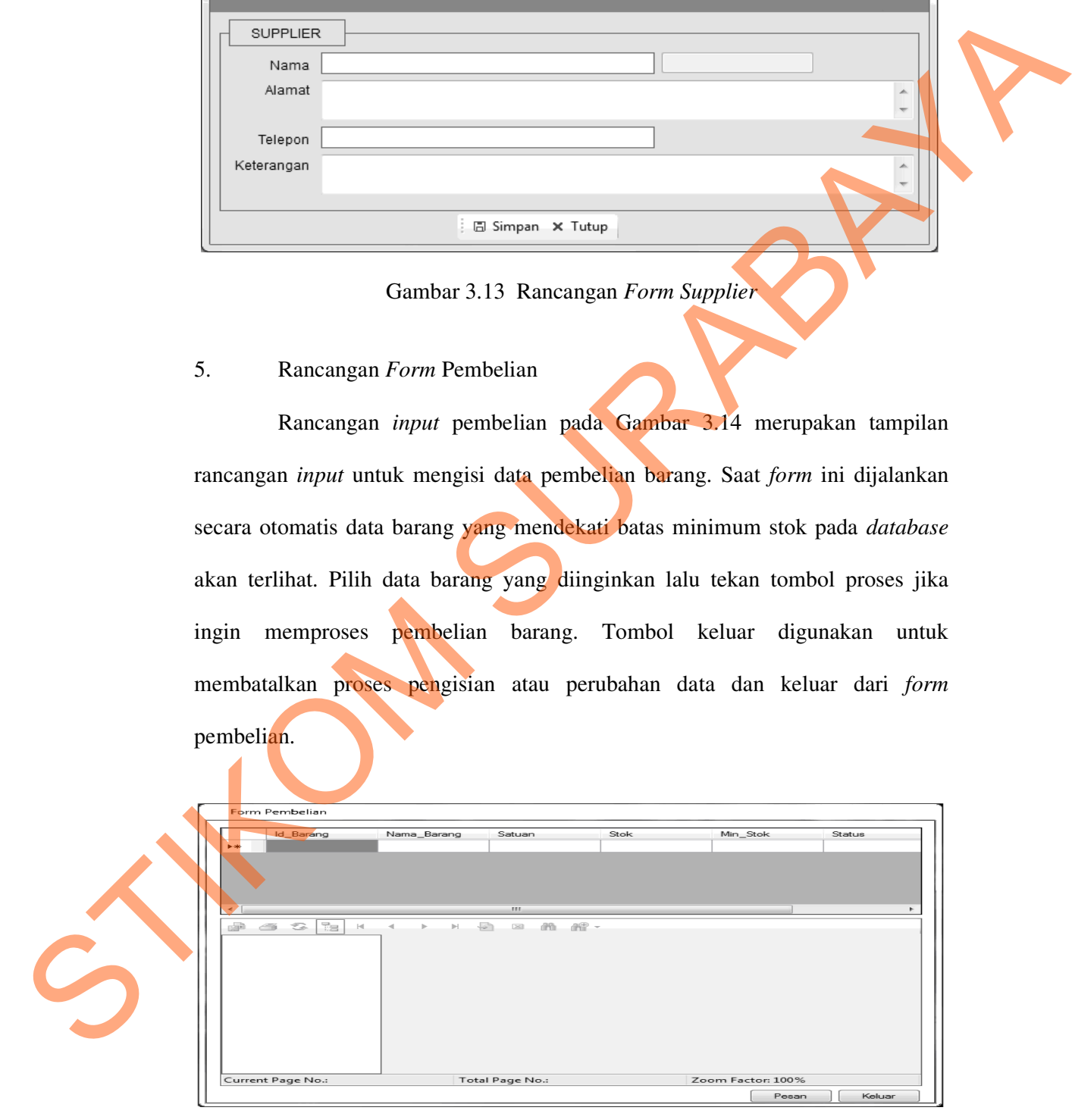

Gambar 3.14 Rancangan *Form* Pembelian

6. Rancangan *Form* Penjualan

 Rancangan *input* penjualan pada Gambar 3.15 merupakan tampilan rancangan *input* untuk karyawan memulai transaksi penjualan. Saat *form* ini dijalankan secara otomatis id\_transaksi akan langsung terisi, dan karyawan bisa langsung memasukkan data barang. Tombol cetak untuk menyimpan data penjualan dan cetak transaksi penjualan. Tombol *close* digunakan untuk menutup

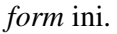

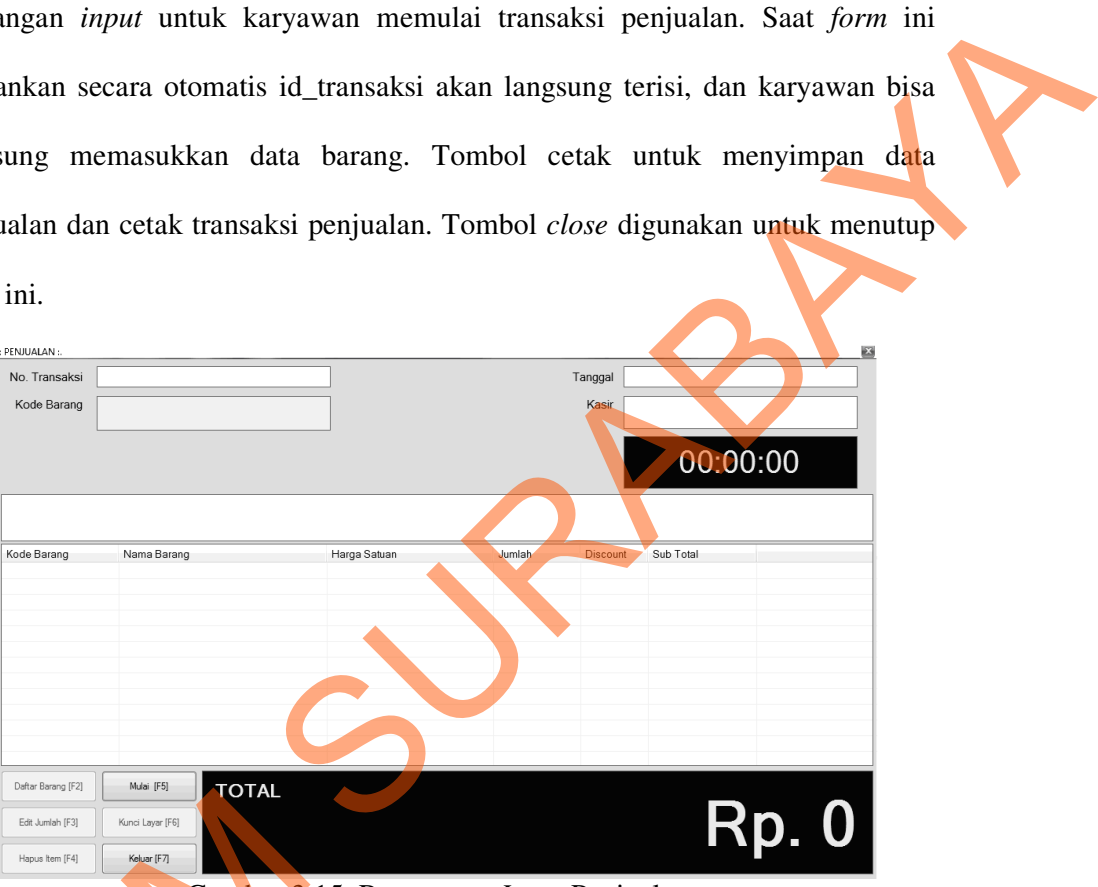

Gambar 3.15 Rancangan *Input* Penjualan

**B Desain Output** 

 Desain *output* merupakan perancangan desain laporan yang merupakan hasil dari data dari proses yang terjadi, yang tersimpan pada *database* yang kemudian akan diolah sedemikian rupa menjadi informasi yang berguna bagi pengguna sistem informasi. Desain *output* dari sistem penjualan pada unit usaha "FOTOCOPY CENTER" STIKOM SURABAYA adalah laporan stok barang, ERALMONT CALLER CONTRACTED AND TRANSPARED CALLER CONTRACTED AND CONTRACTED AND CONTRACTED AND DESCRIPTION OF THE CONTRACTED AND THE CONTRACTED AND THE CONTRACTED THAT THE CONTRACTED AND THE CONTRACTED THAT THE CONTRACTED A laporan penjualan, dan laporan pembelian.

1. Rancangan Laporan Stok Barang

Gambar 3.16 merupakan rancangan *output* laporan stok barang yang

tersimpan di dalam *database*.

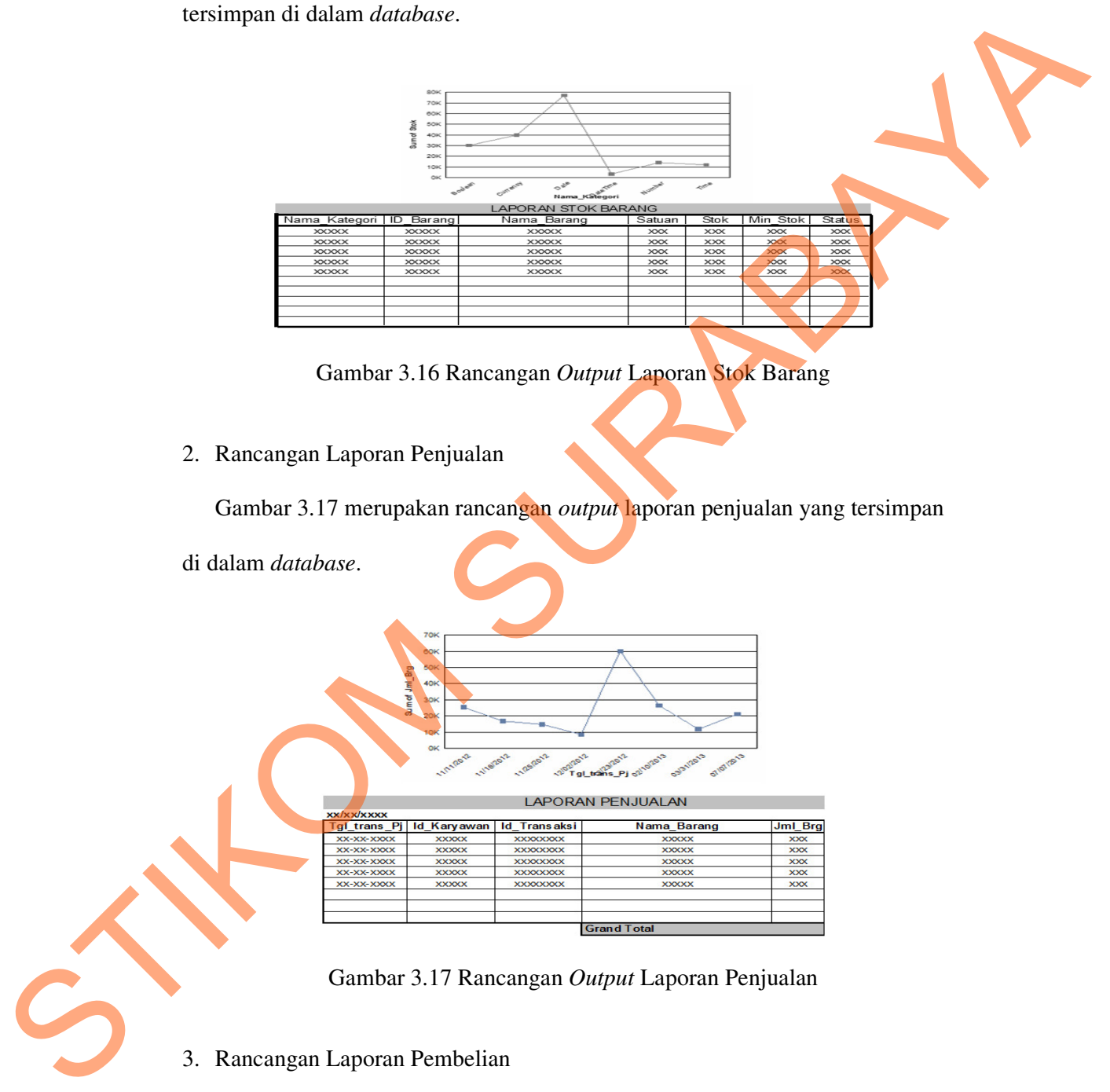

Gambar 3.16 Rancangan *Output* Laporan Stok Barang

2. Rancangan Laporan Penjualan

Gambar 3.17 merupakan rancangan *output* laporan penjualan yang tersimpan

di dalam *database*.

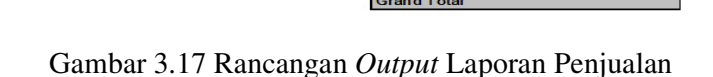

3. Rancangan Laporan Pembelian

Gambar 3.18 merupakan rancangan *output* laporan pembelian stok barang yang habis.

|                            |                             | <b>FORM PERMINTAAN PEMBELIAN</b> |               |                                         |  |
|----------------------------|-----------------------------|----------------------------------|---------------|-----------------------------------------|--|
|                            | <b>BAGIAN: XXXX</b>         |                                  |               | PP No.: XXXXXXXX<br>TANGGAL: XX/XX/XXXX |  |
|                            | <b>JENIS KEGIATAN: XXXX</b> |                                  |               |                                         |  |
| No.                        | <b>NAMA BARANG</b>          | <b>JUMLAH</b>                    | <b>SATUAN</b> | <b>KETERANGAN:</b>                      |  |
|                            | <b>XXXXX</b>                | <b>XXX</b>                       | <b>XXX</b>    | <b>XXXXX</b>                            |  |
| $\overline{2}$             | <b>XXXXX</b>                | <b>XXX</b>                       | <b>XXX</b>    | <b>XXXXX</b>                            |  |
| $\overline{\overline{3}}$  | <b>XXXXX</b>                | <b>XXX</b>                       | <b>XXX</b>    | <b>XXXXX</b>                            |  |
| $\overline{4}$             | <b>XXXXX</b>                | <b>XXX</b>                       | <b>XXX</b>    | <b>XXXXX</b>                            |  |
|                            |                             |                                  |               |                                         |  |
|                            |                             |                                  |               |                                         |  |
|                            |                             |                                  |               |                                         |  |
|                            |                             |                                  |               |                                         |  |
|                            |                             |                                  |               |                                         |  |
|                            |                             |                                  |               |                                         |  |
| TGL.                       |                             | TG L.                            |               | TGL.                                    |  |
| PUKUL:                     |                             | PUKUL:                           |               | PUKUL:                                  |  |
| DISETUJUI.<br><b>PUKET</b> |                             | <b>KABAG</b>                     | DIPERIKSA.    | DITERIMA,<br><b>PEMBELIAN</b>           |  |
|                            | (                           |                                  |               |                                         |  |

Gambar 3.18 Rancangan *Output* Laporan Pembelian stok barang

## **3.2.5 Rencana Uji Coba**

 Untuk mendapatkan sistem yang sesuai dengan apa yang diharapkan maka dilakukan beberapa evaluasi uji coba sistem. Uji coba meliputi pengujian terhadap fitur-fitur utama dalam sistem dengan menggunakan *black box testing* dan uji komparasi terhadap data uji. Uji coba yang dilakukan terperinci pada Tabel 3.8 berikut ini. ERIKA ERIKA ERIKARA PEMBELIAN<br>
TURLIK TELEVISIONENIA<br>
TELEVISIONENIA<br>
TELEVISIONENIA<br>
TELEVISIONENIA<br>
TELEVISIONENIA<br>
TELEVISIONENIA<br>
TELEVISIONENIA<br>
TELEVISIONENIA<br>
TELEVISIONENIA<br>
TELEVISIONENIA<br>
TELEVISIONENIA<br>
TELEVISI

# Table 3.8 Desain Uji Coba Sistem

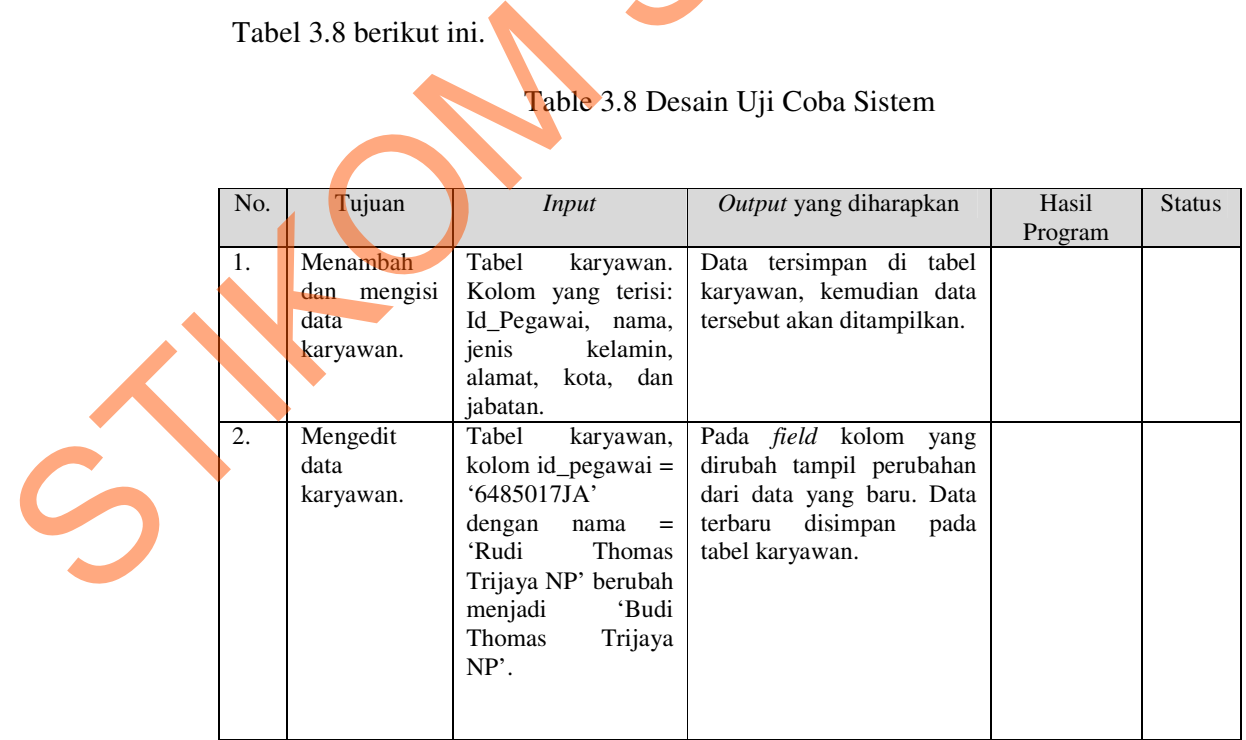

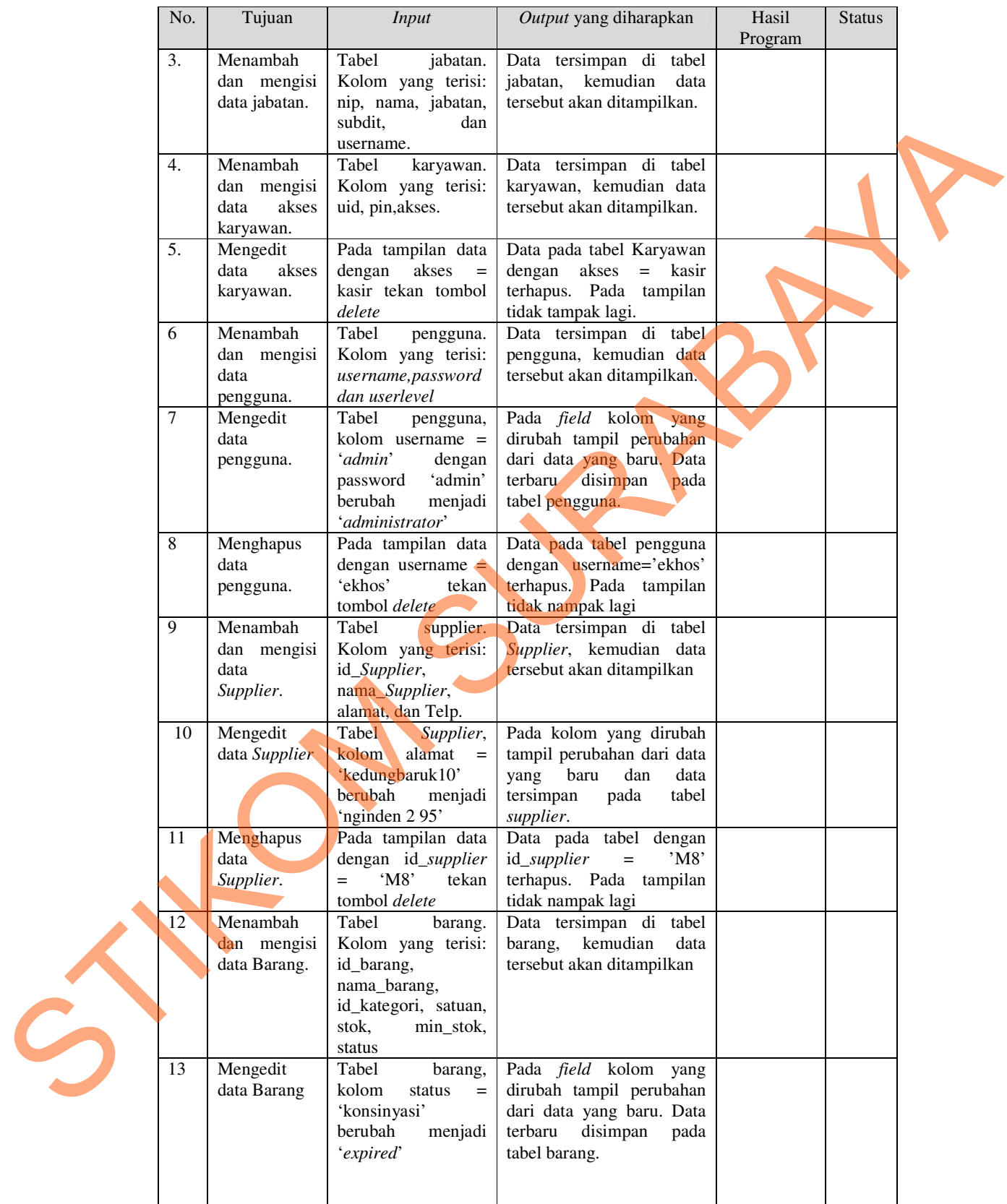

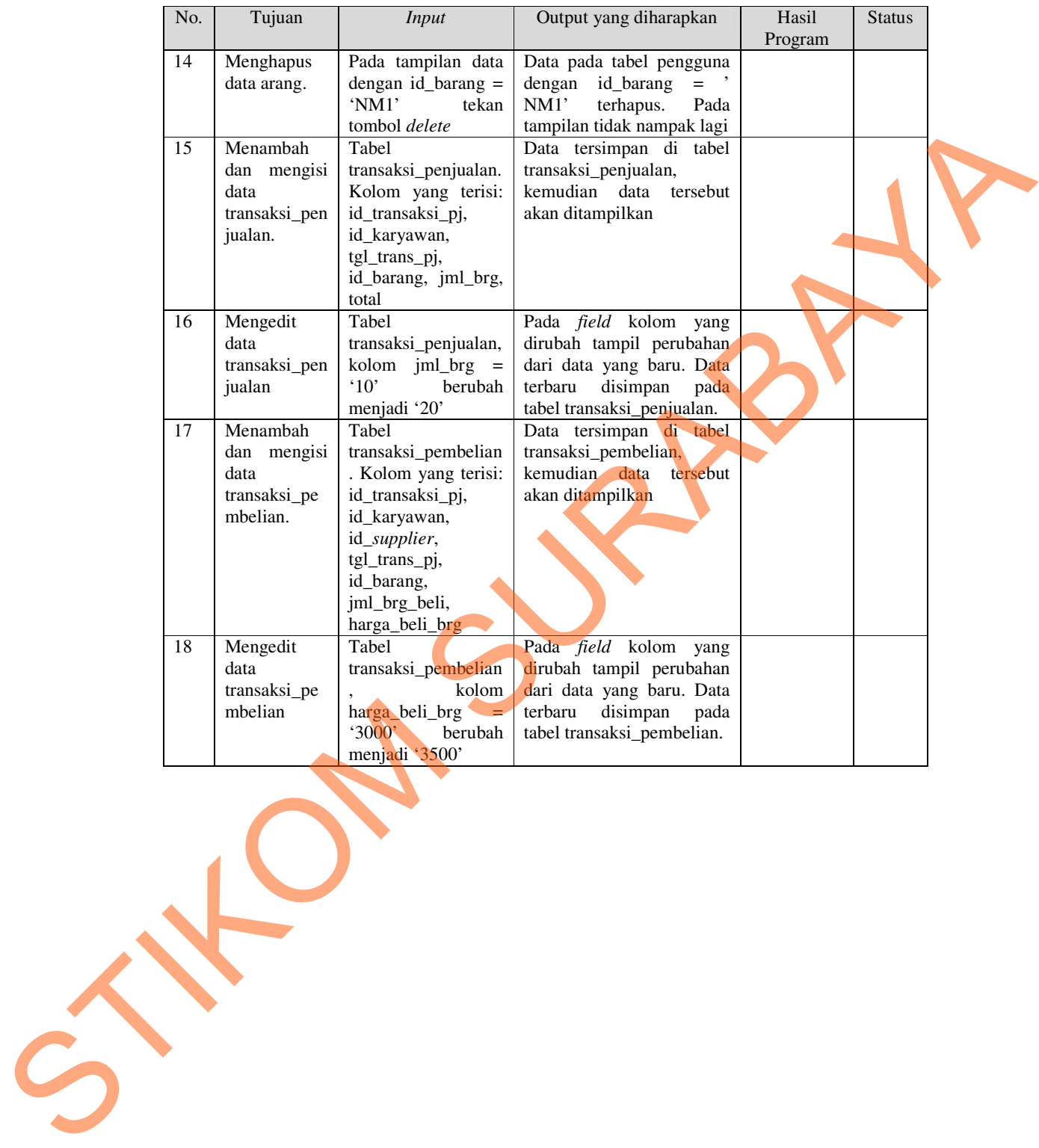